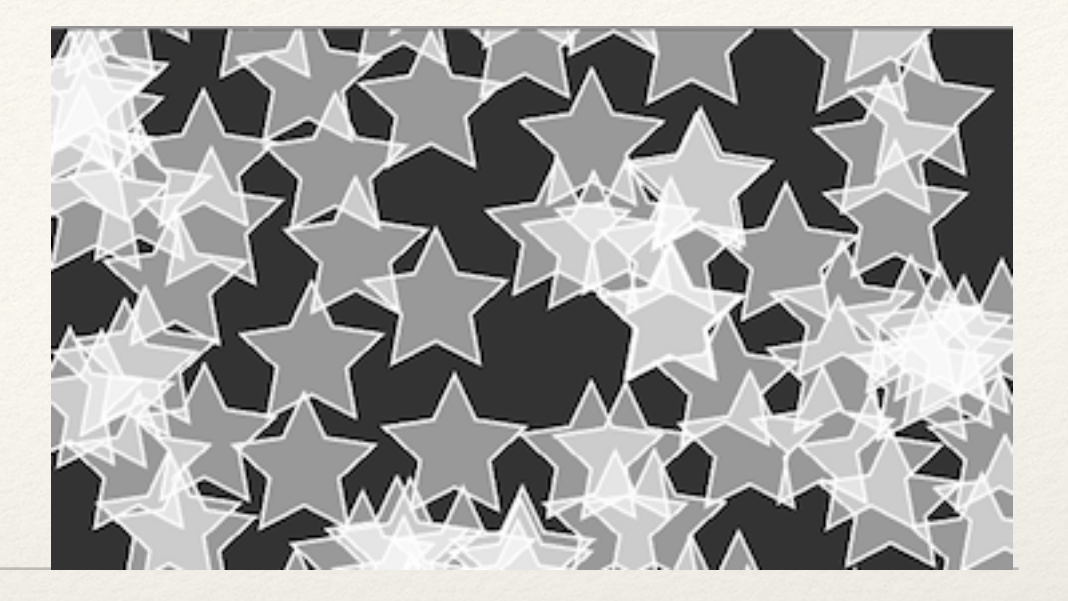

*Dr. Sarah Abraham University of Texas at Austin Computer Science Department*

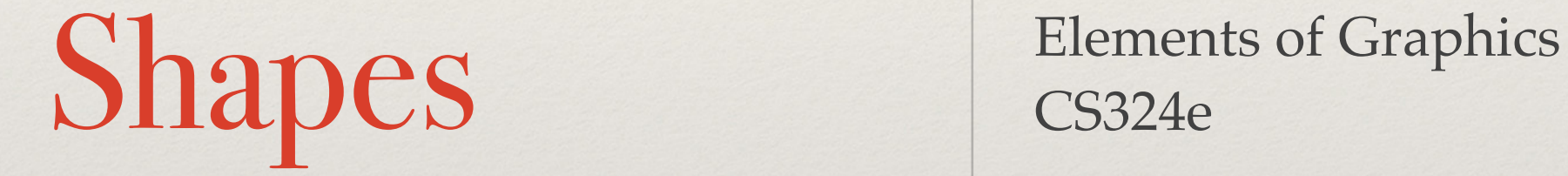

CS324e

#### Animation Hierarchy Example

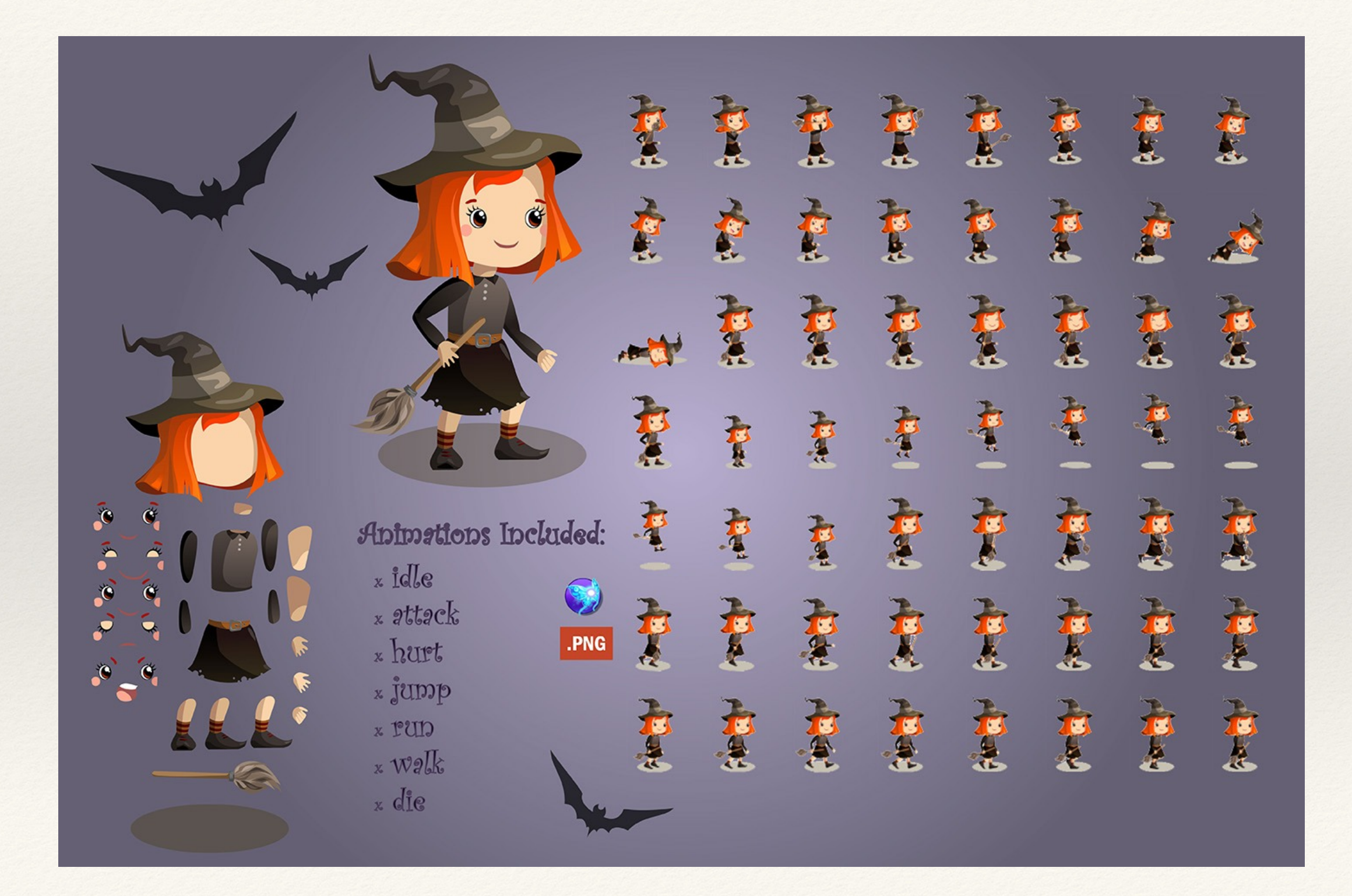

#### How to make the individual pieces?

![](_page_2_Picture_1.jpeg)

![](_page_2_Picture_2.jpeg)

## Creating Shapes from Vertex Points

- 1. Use beginShape() function start shape
- 2. Specify points defining the shape with vertex()
- 3. Complete the shape with endShape()

- ❖ fill(), stroke(), noFill(), noStroke() and strokeWeight() control the shape attributes
- ❖ endShape(CLOSE) closes the shape

#### Vertex Points Example

- beginShape();
- vertex(30, 20);
- vertex(85, 20);
- vertex(85, 75);
- vertex(30, 75);

```
endShape();
```
//endShape(CLOSE) would add line connecting back to the first vertex

## Geometry

- ❖ beginShape() accepts different parameters to define drawing of vertex data
	- ❖ POINTS
	- ❖ LINES
	- ❖ TRIANGLES
	- ❖ TRIANGLE\_STRIP
	- ❖ TRIANGLE\_FAN
	- ❖ QUADS
	- ❖ QUAD\_STRIP

# Geometry Examples

![](_page_6_Figure_1.jpeg)

- ❖ beginShape(POINTS);
- ❖ beginShape(LINES);

![](_page_7_Figure_0.jpeg)

- ❖ beginShape(TRIANGLES);
- ❖ beginShape(TRIANGLE\_STRIP);
- ❖ beginShape(TRIANGLE\_FAN);

![](_page_8_Figure_0.jpeg)

❖ beginShape(QUADS);

❖ beginShape(QUAD\_STRIP);

#### **Curves**

- ❖ beginShape() and endShape() can create curves if beginShape() has no parameter:
	- ❖ curveVertex()
	- ❖ bezierVertex()
- ❖ curveVertex() defined by first control point, intermediate vertices, and second control point
- ❖ bezierVertex() defined by initial anchor point then two control points with an anchor point

```
beginShape();
curveVertex(C1);
curveVertex(V1);
curveVertex(V2);
curveVertex(V3);
curveVertex(C2);
endShape();
beginShape();
vertex(V1);
bezierVertex(C1, C2, V2);
bezierVertex(C3, C4, V3);
endShape();
```
![](_page_10_Figure_1.jpeg)

#### Contours

- ❖ Contours cut holes into Shapes
- ❖ beginContour()/endContour() called within beginShape()/endShape() code block
- beginContour() does not take parameters
- ❖ Must draw contour in **opposite winding direction** of shape!

![](_page_11_Picture_5.jpeg)

![](_page_11_Picture_7.jpeg)

Shape placed over Shape **Contour removing from Shape** 

# Defining Shapes with Vertices

- ❖ A hard task
- ❖ Even harder defining 3D shapes
- ❖ What if we don't want to define curves by hand?
- ❖ What if we want to import shapes from vector programs like Illustrator or 3D modeling programs like Maya?

![](_page_13_Picture_0.jpeg)

- ❖ Class for storing Shapes
- ❖ Loads and displays SVGs and OBJs
	- ❖ SVG is open standard for storing 2D vector graphics
	- ❖ OBJ is standard for storing 3D vector geometry
- ❖ loadShape("filename") to load into PShape
- ❖ shape(PShape, x, y); or shape(PShape, x, y, width, height); to display it

# Load and Display SVGs

```
PShape vector;
void setup() {
vector = loadShape("vector.svg");
}
void draw() {
shape(vector, 0, 0);
}
```
# Load and Display OBJs

```
PShape object;
```

```
void setup() {
```

```
object = loadShape("object.obj");
}
```

```
void draw() {
```

```
shape(object, 0, 0);
```
#### }

We'll come back to 3D geometry soon, but let's focus on 2D examples for now…

# Creating PShapes

❖ Same process of creating a Shape but we place the Shape into a **PShape** object!

PShape aShape = createShape();

aShape.beginShape();

//Set fill and stroke information here

aShape.vertex(10, 0);

aShape.vertex(100, 30);

aShape.endShape();

## PShape Groups

❖ Multiple PShapes can be grouped together to create more complex shapes

PShape person = createShape(GROUP);

PShape head = createShape(ELLIPSE, 25, 25, 50, 50);

PShape body = createShape(RECT, 0, 50, 50, 100);

person.addChild(head);

person.addChild(body);

shape(person);

# Hands-on: Using PShapes

- ❖ Today's activities:
	- 1. Create a free-hand Shape using vertex points
	- 2. Create Shape using the TRIANGLE\_STRIP parameter
	- 3. Create a Shape using curveVertex
	- 4. Place your free-hand Shape into a PShape
	- 5. Create a group of PShapes that includes at least one ellipse and one rectangle